Dear Lynn School Students:

Lynn Public Schools had a mandatory PowerSchool update during school vacation week. We are learning that this update has required users to reset their passwords.

To reset your password, please follow the below instructions:

- 1. If you have the PowerSchool Mobile app, delete it from your phone
- 2. Next, Go to [http://lynnschools.powerschool.com](http://lynnschools.powerschool.com/)
- 3. At the sign in page, click Forgot Password—Even if you have not forgotten your password, you will be required to reset this if the system is asking you to do so.

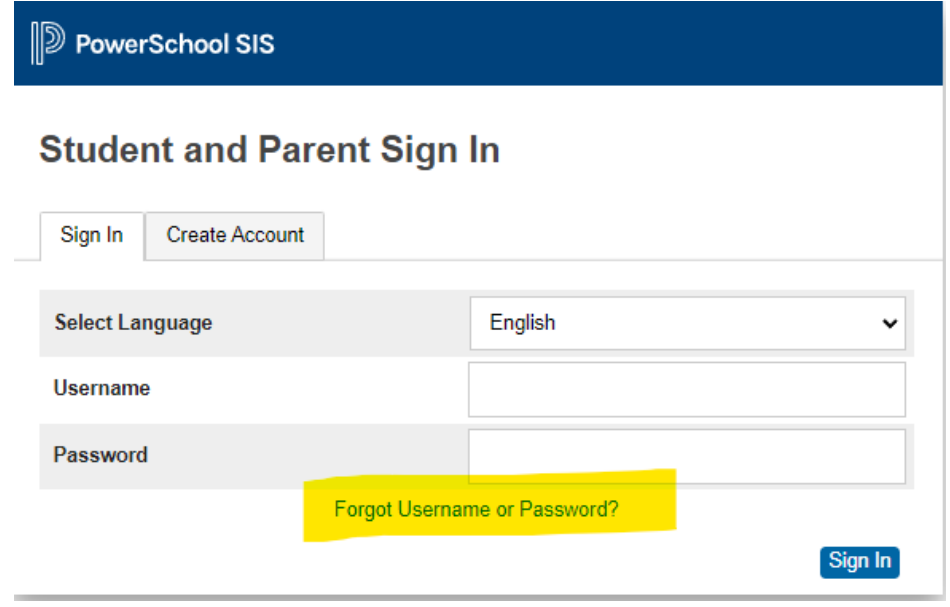

4. You will be brought to the Recover Account Sign in Information screen. If the system prompted you to reset your password, click the Forgot Password tab and enter the Username and email address associated with your account. Click Enter.

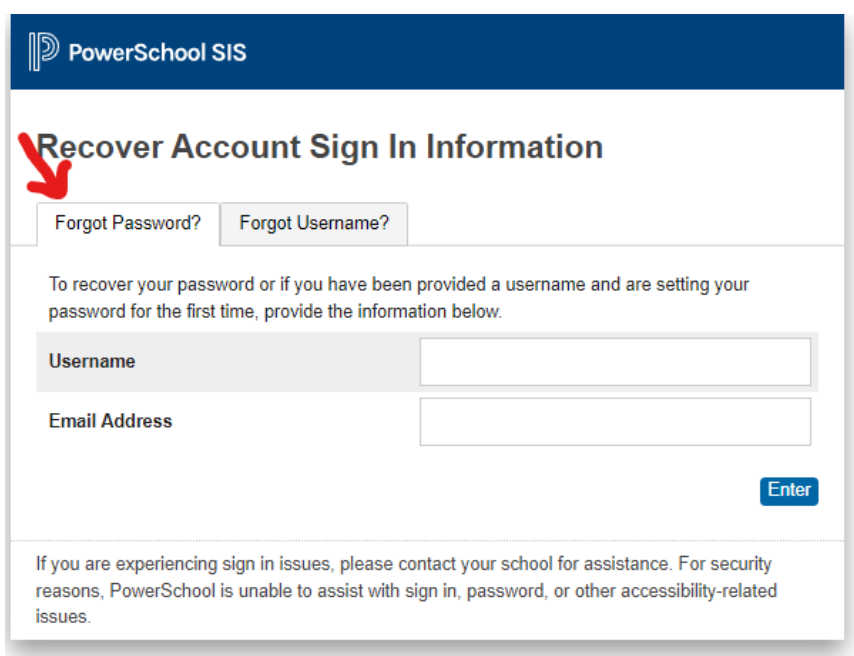

5. If you forgot your Username, you can find it on the letter you were emailed by Lynn Schools when your portal was assigned. If you no longer have the letter, your school can print another one out for you. REMEMBER, you will *no longer be using the password contained in the letter* because the update is prompting you to the change it.

![](_page_1_Picture_1.jpeg)

- 6. Follow the instructions that are in the email you will receive.
- 7. Once you have successfully completed these steps and can log into the PowerSchool student portal, you can download the free PowerSchool Mobile App again. When prompted for the district code, enter **FHNG**

PowerSchool has a strong internet presence that includes many "how to" videos and answers to common questions asked by users; however, if you require further assistance, please call 781-268-4087.